青森県総合学校教育センター コンピュータ利用技術研究講座報告 [2010.3]  $G8 - 03$ 

## 高等学校 商業

#### PHPとMySQLによるWebプログラミング入門

# 青森県立青森商業高等学校 教諭 敦 賀 定 彦

#### 要 旨

Web時代を代表する言語の一つにPHPがある。PHPはHTMLにPHPコマンドを埋め込んで記述するこ とで,動的なWebページを表示させることができる。また,データベースとの連携も容易である

- ことから,プログラミング学習のまとめとしての小規模なシステム開発に適していると思われる。 本研究では,PHPの基礎的なプログラミング技法を習得し,Web上でMySQLデータベースを追加
- ・更新・削除する簡易受注管理システム演習教材の作成を行った。

## キーワード:高等学校 情報処理科 Web プログラミング システム開発

## Ⅰ 主題設定の理由

近年,プログラミング実習に興味・関心を持って取り組む生徒が尐なくなったように思う。その要因の一 つとして,身近で一般的なWebブラウザ上でのプログラミングに触れていないことにあると考えられる。そ こで,情報処理科の「課題研究」等で,Webアプリケーションの実行環境あるいは開発環境として主流とな っているWebサーバ「Apache」,データベースエンジン「MySQL」,サーバサイドスクリプト言語「PHP」を 利用した小規模なシステム開発の演習を取り入れた教材を準備することで,プログラミングの面白さや魅力 を実感させることができるプログラミング学習を求めることとした。

#### Ⅱ 研究目標

PHPの基礎的なプログラミング技法,HTMLの<FORM>タグから呼び出されるPHPの処理,PHPによるMySQLデー タベースの操作法を習得し,Web上でMySQLデータベースを追加・更新・削除する簡易受注管理システム演習 教材を作成する。

#### Ⅲ 研究の実際とその考察

#### 1 開発・実習環境の準備

- (1) Apache, PHP, MySQL, TeraPad (Editor) のインストール PCスペック: Mobile Intel(R)Pentium(R)4-M CPU 1.8GHz 768MB RAM 0S: Microsoft Windows XP Professional Version2002 Service Pack 3 Version: Apache\_2.0.55-win32-x86,PHP\_5.0.5, MySQL\_5,0, TeraPad\_0.93
- (2) httpd.conf, php.ini, my.iniファイルの編集, 動作確認
	- ア httpd.confの設定
		- ① PHPの実行ファイルを読み込むための設定(123行目) LoadModule php\_module c:/php/php5apache2.dll 追記
		- ② トップページで「index.php」を使用可能にするための設定(314行目) DirectoryIndex index.php 追記
		- ③ 言語コードの優先順位で日本語を最優先にするための設定(680行付近) 「#」コメントアウトを無効(削除)し,「ja」を先頭にする。 LanguagePriority ja en ca cs da …以下略…
		- ④ MIME(メディアタイプ)を追加する。(755行付近) AddType application/x-httpd-php.php 追記

AddType application/x-httpd-php-source.php 追記 イ php.iniの設定 ① Apacheのドキュメントルートを追記する(450行目) doc\_root = "c:/Program Files/Apache Group/Apache2/htdocs" ② 拡張モジュール置くフォルダの設定(457行目) extension\_dir =  $Cc$ :/php/ext $C$  追記 ③ PHPからMySQLを利用するための設定(587行目) extension = php\_mysql.dll のコメントアウト「;」を削除し、有効にする。 ④ PHPで2バイト文字を処理するための内部文字コードの設定 extension = php\_mbstring.dll のコメントアウト「;」を削除し,有効にする。(563行目) 1180行目付近からの[mbstring] section mbstring.language = Japanese のコメントアウト「;」を削除し,有効にする。 mbstring.internal\_encoding = SJIS (defaultのEUC-Jを変更) ※Windowsの場合はシフトJISが標準であるので、SJISとしておく。 mbstring.http\_input = auto のコメントアウト「;」を削除し,有効にする。 mbstring.http\_output = SJIS のコメントアウト「;」を削除し,有効にする。 mbstring.encoding translation = On コメントアウト「;」を削除し,OffをOnへ書き換える。 mbstring.detect order = auto のコメントアウト「;」を削除し,有効にする。 mbstring.substitute\_charcter = none; のコメントアウト「;」を削除し,有効にする。 ウ my.iniの設定 ① 文字コードの設定(57行目,81行目)

```
default-character-set = SJIS
```
エ 動作確認

PHPはWebアプリケーション作成に特化したサーバサイドスクリプト言語である。Webサーバはクライ アントからリクエストされたファイルがPHPファイルであると認識すると,それをいったんPHPのシス テムに渡す。そして,PHPのエンジンがそのスクリプトの内容に応じて,さまざまな処理を行い,その 結果をクライアントへと返すことによって,動的なWebページを表示している。(図1~図4)

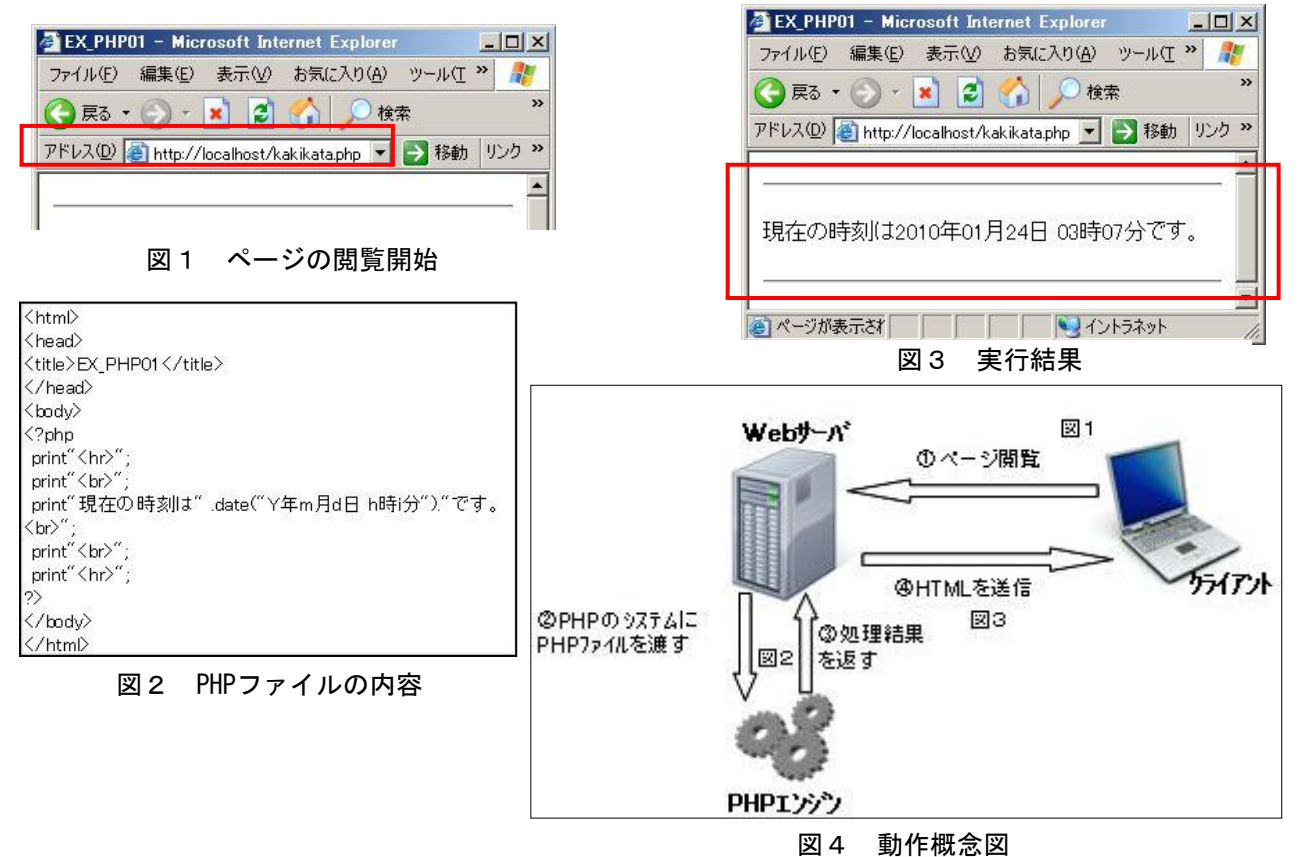

- 2 PHPスクリプトとHTML文(前頁の図3の処理結果をもとに)
- (1) PHPによってHTMLを出力する記述
	- $\langle$ ?php print"<HTML><HEAD<TITLE></TITLE></HEAD>"; print"<BODY><HR><BR>"; print"現在の時刻は". date("Y年m月d日h時i分"). "です。<br>"; (下線A) print"<br/>br>>>>" print"</BODY></HTML>"  $?$
- (2) PHPとHTML文を分離する記述 前百の図2
- (3) HTML文の中にPHPを埋め込む記述。簡易受注管理システム演習教材の作成において,この記述法を基本 として使用した。

 $\langle$ ?php \$now ="現在の時刻は";  $$now = date("Y#mHdHh#i#')$ ; (下線B)  $$now . = "C+, "$ ; (下線C) ?> <HTML><HEAD<TITLE></TITLE></HEAD>  $\langle BODY \rangle \langle HR \rangle \langle BR \rangle$  $\langle ?=$ \$now?>  $\langle br \rangle$ <br><hr></BODY></HTML>

- (4) 文字列/変数に代入した文字列の結合
	- ①「.」(ドット)を入れて並べると,全体を連結して1つの文字列にできる。(下線A)
	- ②「.=」(ドットとイコール)は,左辺に代入されている文字列の後ろに右辺の文字列/変数に代入し た文字列を結合できる。(下線B,C)
- (5) エスケープシーケンス ¥t;タブ \n;改行 \\ 「\\」を文字として表現 \\ 「\$」を文字として表現

## 3 Web上でのデータベース連携入門教材の作成

(1) MySQLによるテーブルの準備(図5,図6)

| 商品テーブル (shohin_tbl)    |                      |       |
|------------------------|----------------------|-------|
| Shohin_id              | Shohin_mei           | tanka |
| Int / PrimaryKey       | $\text{Varchar}(30)$ | Tnt.  |
| 受注テーブル (juchu_tbl)     |                      |       |
| J id                   | Shohin_id            | suryo |
| Int $/$ auto_increment | Tnt.                 | int   |

図6 MySQL画面 図5 テーブル設定

(2) 作成したテーブルへの一括データ登録(図7) phpMyAdminツールによるCSVのインポートが便利である。 注意点として、CSVファイルでは、auto\_incrementを定義 したフィールドには空の値「""」を入力しておく必要があ った。インポートするファイルの形式を,「LOAD DATAす るCSV」と指定(区切り記号=,(カンマ) 囲み記号="") をした。

phpMyAdminはVer2.11.9.5をダウンロードして利用可能 とした。phpのバージョンによってうまく動作しない場合 もあるので注意が必要である。

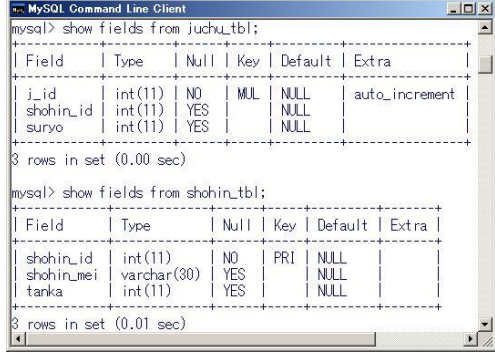

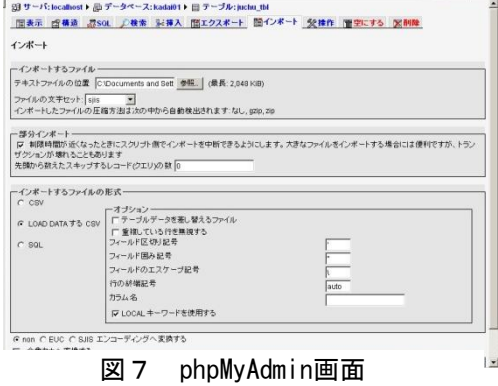

(3) 画面仕様 (図8)

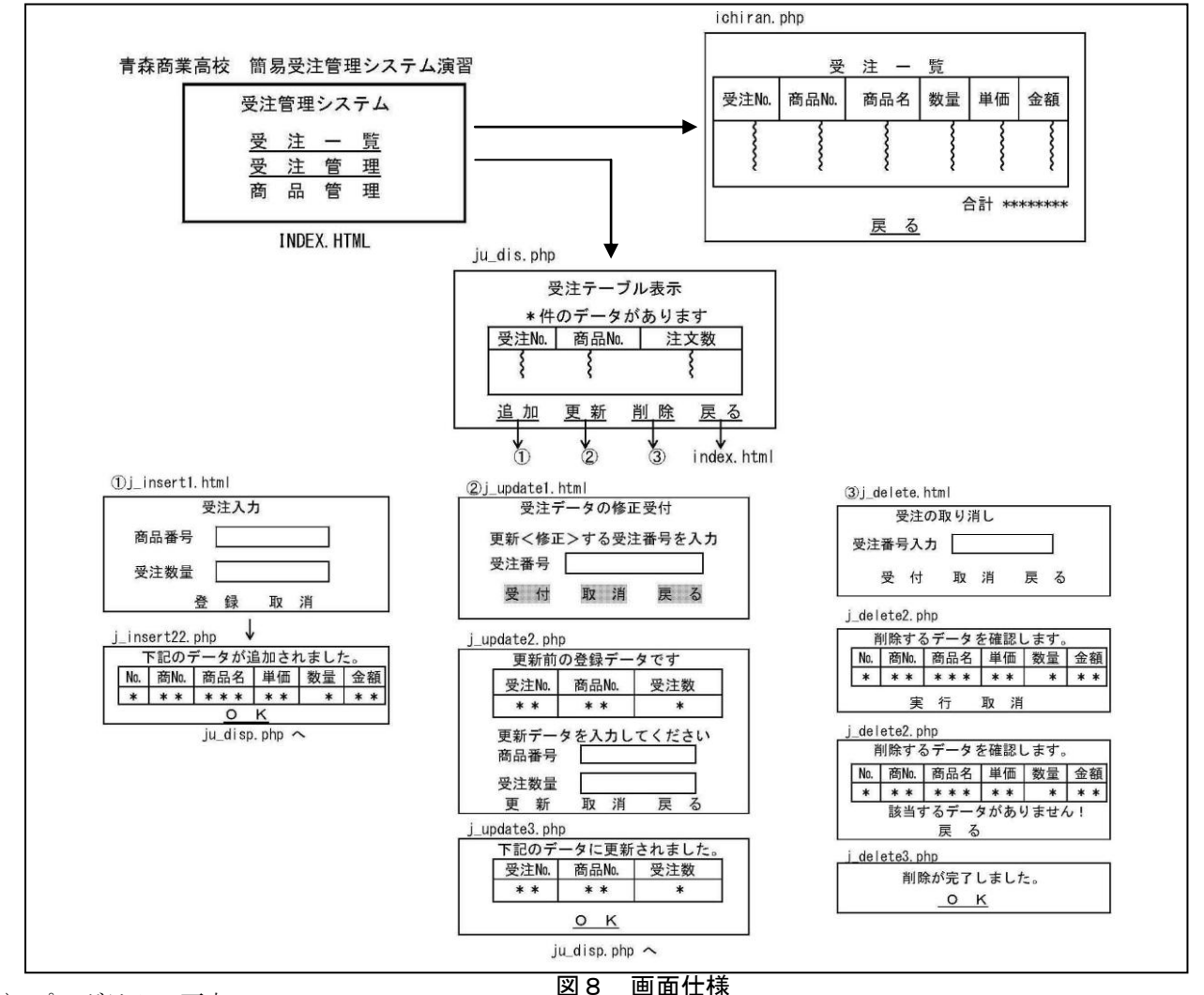

(4) プログラムの要点

【ichiran.php】

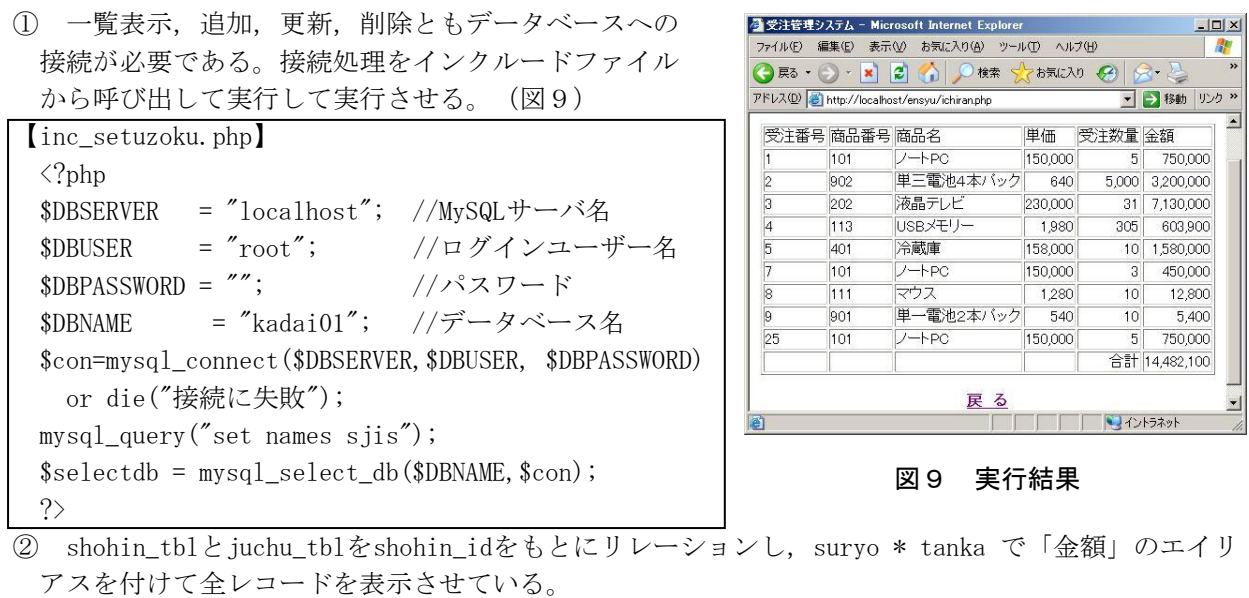

 $\langle$ ?

require\_once ("inc\_setuzoku.php"); // 接続のためのインクルードファイルの実行

\$sql="select j\_id,juchu\_tbl.shohin\_id,shohin\_mei,tanka,suryo,suryo \* tanka as kingaku from

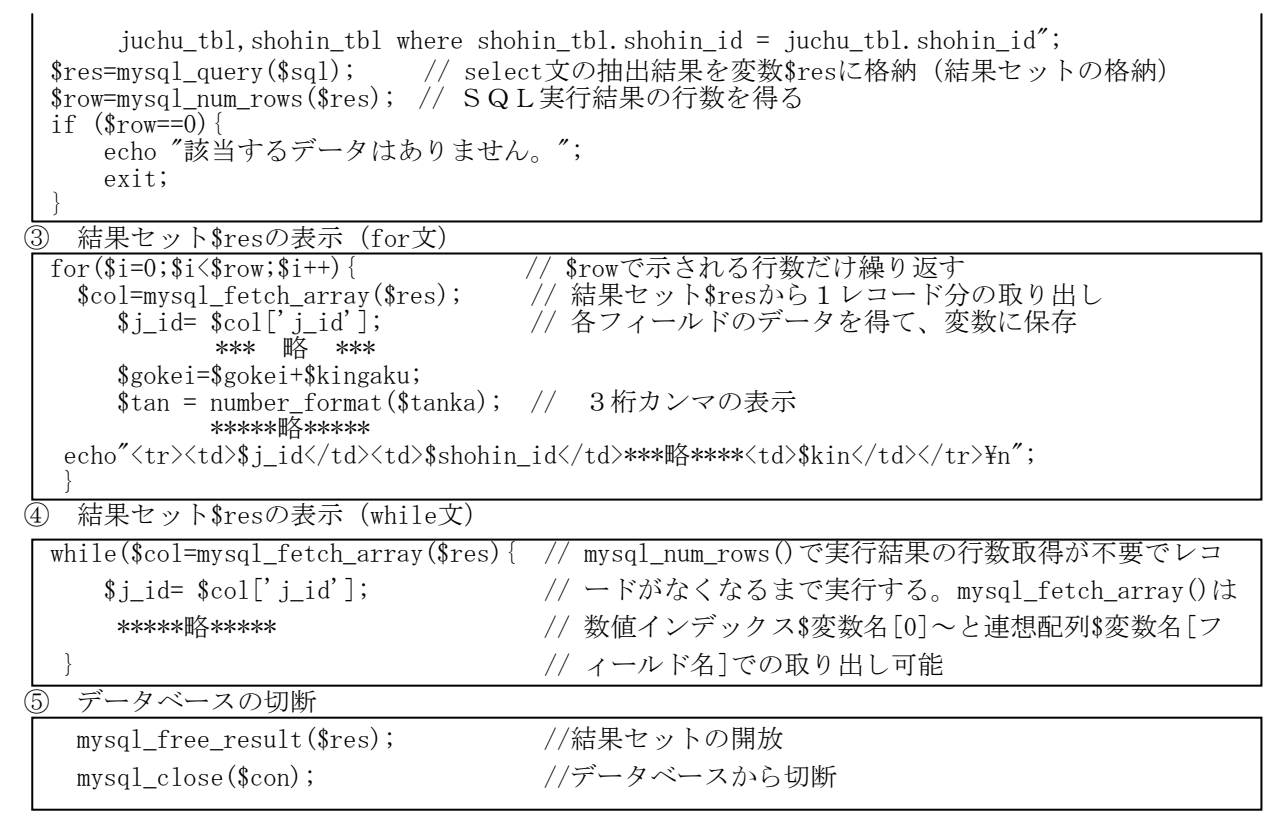

【j\_update2.php】

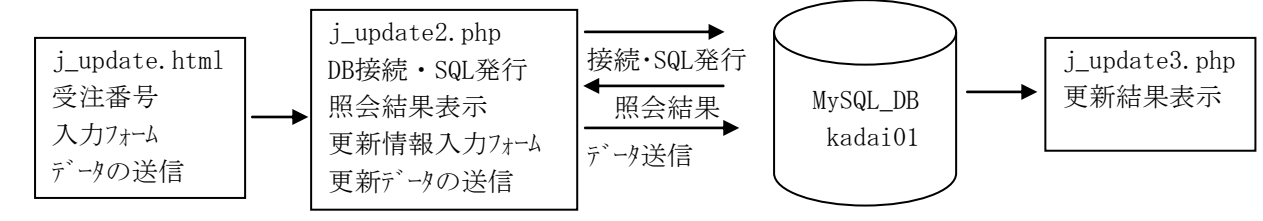

図10 プログラムの流れ

 $\textcircled{1}$  j\_update.html  $(\boxtimes 11)$ 

 $\langle$  form method="post" action="j update2.php" > 受注番号 :<input type="text" name="ju\_id" size=20> <form>属性のmethd = に定義済変数の"POST"を指定すること によってaction = に指定したファイルに値の引き渡しを宣言 している。<input>タグは入力フィールドの定義である。送信 ボタンは, <input type=submit value="送信">タグで, <form> 属性のaction=""での指定に基づいてデータが送信される。 value= はボタンに表示する文字列である。取消ボタンは<input type=reset value="取消">で埋め込まれている。

② j\_hpdate2.php(図12)

kadai01テーブルに接続し、"POST"によって引き渡された値 を\$POST「フィールド名]で受け取りselect文を発行し実行結果 を取得しmysql\_fetch\_array(\$res)で表示している。

<input>タグでの修正データとupdate.htmlから受け取った ["ju\_id"]をj\_update3.phpへ引き渡たしている。受け取った値 を再度引き渡す場合には,<input>タグ属性でtype="hidden"を 使い隠蔽フィールドとして引き渡す。

htmlspecialchars(\$\_POST["ju\_id"])はユーザが悪意で「&」 「"」「'」「く」「>」などの危険な文字を入れた場合,これら

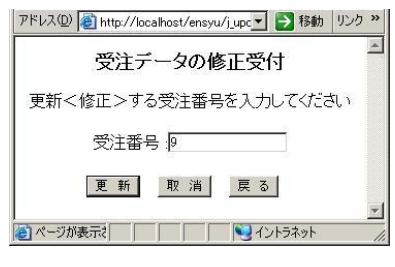

図11 入力画面

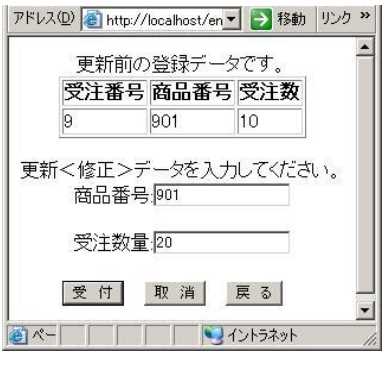

図12 修正画面

の文字をエスケープして表示するために使用する。

```
\langle?
require_once ("inc_setuzoku.php");
$p_id = $_POST["ju_id"]; //いったん変数に置き換えてSQL文に記述している
$sq1 = "select * from juchu_tbl where j_id = $p_id";\frac{\gamma}{\gamma} = mysql_query(\gammasql) or die(mysql_error());
$body = "更 、前の登録データです。$body .="<table border='1'>
          <tr><th>受注番号</th><th>商品番号</th><th>受注数</th></tr>";
while(\text{$\circ$col = myself_fetch_array(\$rst))}
\boldsymbol{\text{body}} .= "\langle \text{tr} \rangle".
         "\langle \text{td}\rangle\$ \text{col}[j\_id] \langle /td \rangle". *****略*****
          "\langle t r \rangle";
}
\boldsymbol{\delta}body .= "\langle \tanh(\lambda) \rangle"; mysql_free_result(\boldsymbol{\delta}rst); mysql_close(\boldsymbol{\delta}con);
?<html>*****略*****
<?=$body?><form method="post" action="j_update3.php" >更新データを入力してください。<br>
商品番号:<input type="text" name="sho_id" size=20><br><br>
受注数量:<input type="text" name="in_suryo" size=20><br><br>
\overline{\text{input type}} *"hidden" name="p_id" value="\langle ? \text{php} \rangle echo htmlspecialchars($_POST["ju_id"]) ?>">
*****略*****
\langlehtml\rangle
```
# Ⅳ 研究のまとめ

本研究では,PHPの基礎的な記述とMySQLとの連携について演習した。PHPは,C言語やVisual Basicなど のプログラミング言語の要素を取り入れていることから,COBOLを学習している情報処理科生徒にとってみ れば受け入れ易いと思われる。また,豊富な関数が用意されていることや,スクリプト言語であるためすぐ に実行,デバッグも可能であることから課題実習にも取り組みやすいと思われる。課題研究における小規模 なシステム開発演習に取り入れることで,既習事項であるHTML,言語学習,SQL構文によるデータベースの 操作を統合した発展的な学習が可能な言語であると感じられた。演習したPHPを実際にLinux上で運用するこ ととした場合にセキュリティーの問題やセッション管理について理解させる必要があった。今後,一つでも 多くのサンプルプログラムに触れることで,魅力あるプログラミング学習の題材を見い出していきたい。

## Ⅴ 本研究における課題

新学習指導要領(商業)において,ビジネスの諸活動におけるコンピュータや情報通信ネットワークの利 用の拡大に対応し,企業内の情報通信ネットワークの構築や情報システムの開発を行い,企業の合理化を推 進する能力と態度を育てる観点から科目「ビジネス情報管理」が新設された。この新科目の指導に当たって, 情報通信ネットワークのハード面やソフト面に関する知識と技術を習得した後,実際にネットワークシステ ムを設計・構築し運用管理する知識と技術を習得させることに配慮するとされている。このことは、現在の COBOL言語指導からWeb上のプログラミング言語への転換を意味していると考えられる。資格取得のための言 語学習ではなく,スキルを証明するための資格取得とするためにも,Web時代が求めるネットワークを介し たプログラミング学習の指導が必要とされている。新学習指導要領への移行を前に,サーバサイドスクリプ ト言語についての理解を深めながら,生徒に対してどのような実習を準備し基礎的スキルを身につけさせる のか,時間をかけて十分検討されなければならない。そのためにも,今回の研究の成果をもとに更なる学習 の題材の精選に努めたい。

<参考文献>

西沢夢路 2007 『基礎からのMySQL』 ソフトバンククリエイティブ 星野努 2006 『PHP5.0+MySQL5.0で構築する最速Webシステム』 技術評論社 文部科学省 2009 『高等学校学習指導要領(平成21年3月告示)』 山田和夫 2007 『基礎からのPHP』 ソフトバンククリエイティブ